# **Miczadar**

# Bio-sensing radar 24GMilimeter wave

R24AFD1-Stationary Resident Tuya WiFi Application Manual

Please read the product instructions carefully before use and keep them properly V1.0

MicRadar Technology (Shenzhen) Co. ,LTD

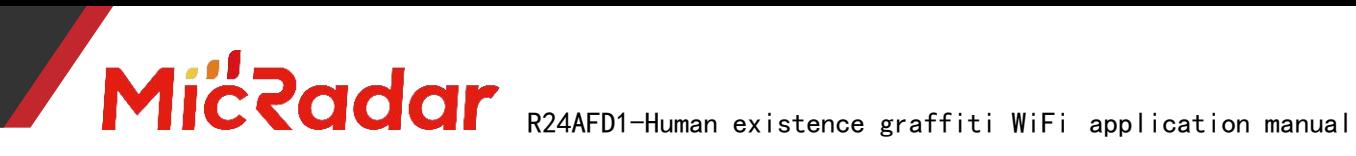

## Contents

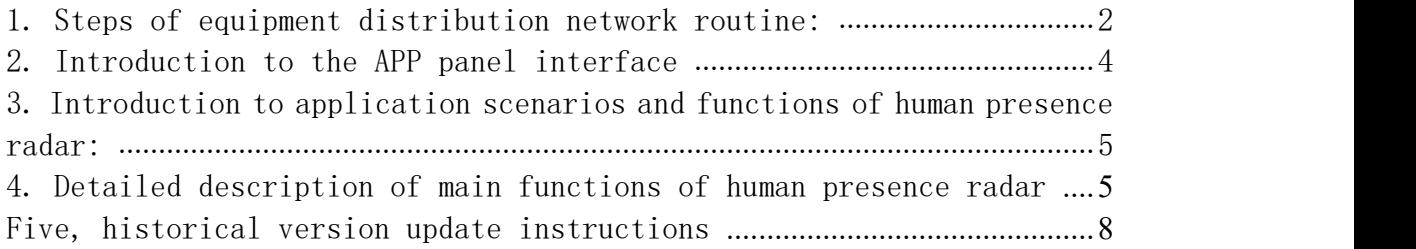

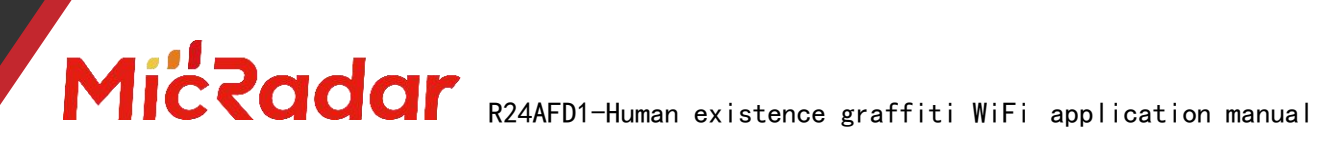

### <span id="page-2-0"></span>1.Device distribution routine steps

1、Download through the app store: Tuya Smart APP

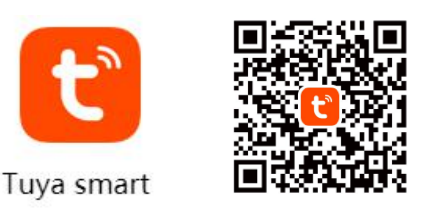

2、Press and hold the button on the product until the LED light is off and then release when it flashes. At this time, the radar resets and enters the network distribution mode. There are two ways to configure the network:

(Note: The phone needs to be connected to 2.4Gwifi, not 5Gwifi)

#### **Method 1 (Bluetooth):**

The App interface will pop up "Discover the device to be added: 1". After clicking to add,the app will automatically connect the device to the network.

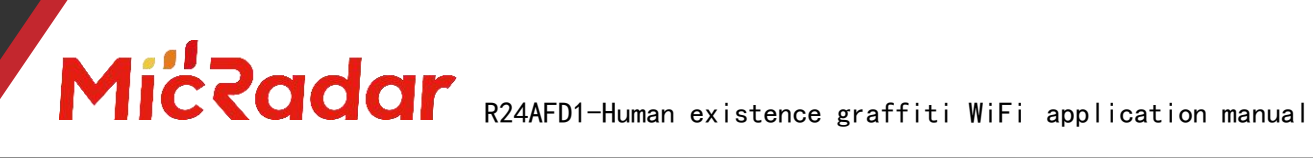

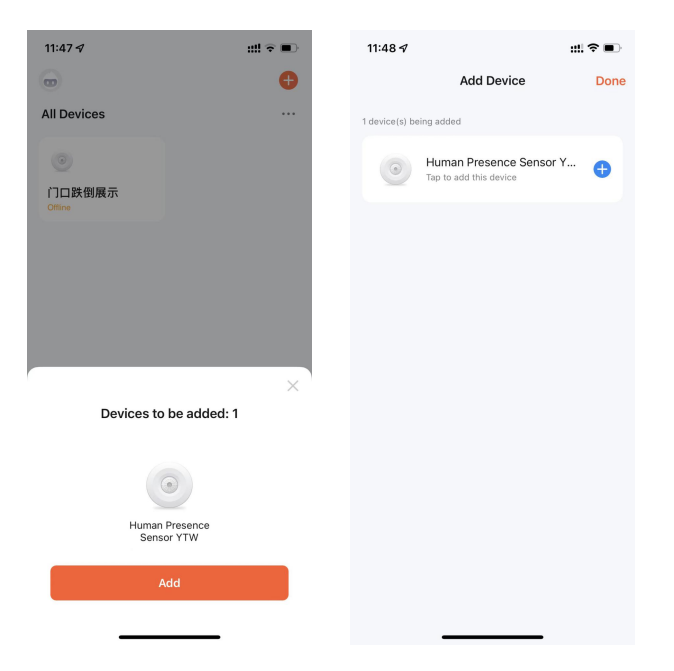

#### **Method 2 ( Wi-Fi ):**

Click the "red plus sign" in the upper right corner of the APP interface to enter the product category selection page, click "Auto Discovery" in the upper right corner to search for the device, and click "Next" after discovering the device. Fill in the relevant wifi information, and click "Next" to configure the device.

# MICROOOF R24AFD1-Human existence graffiti WiFi application manual

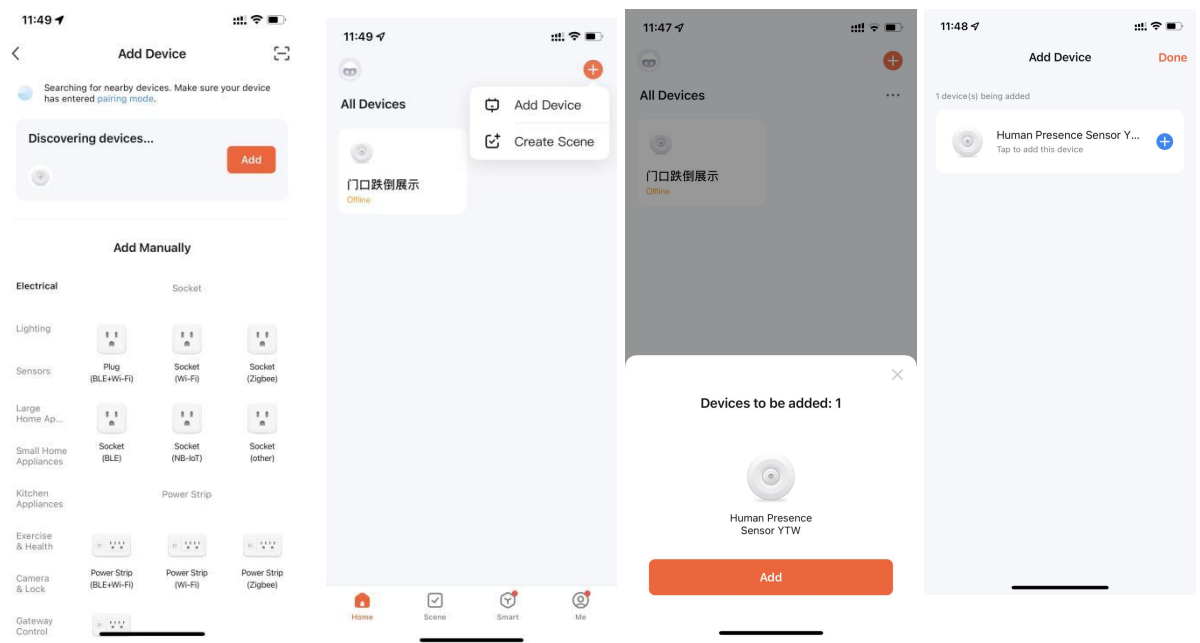

3、Wait for the APP to configure the wifi network until the network configuration is successful, then you can successfully match the Tuya wifi radar device.

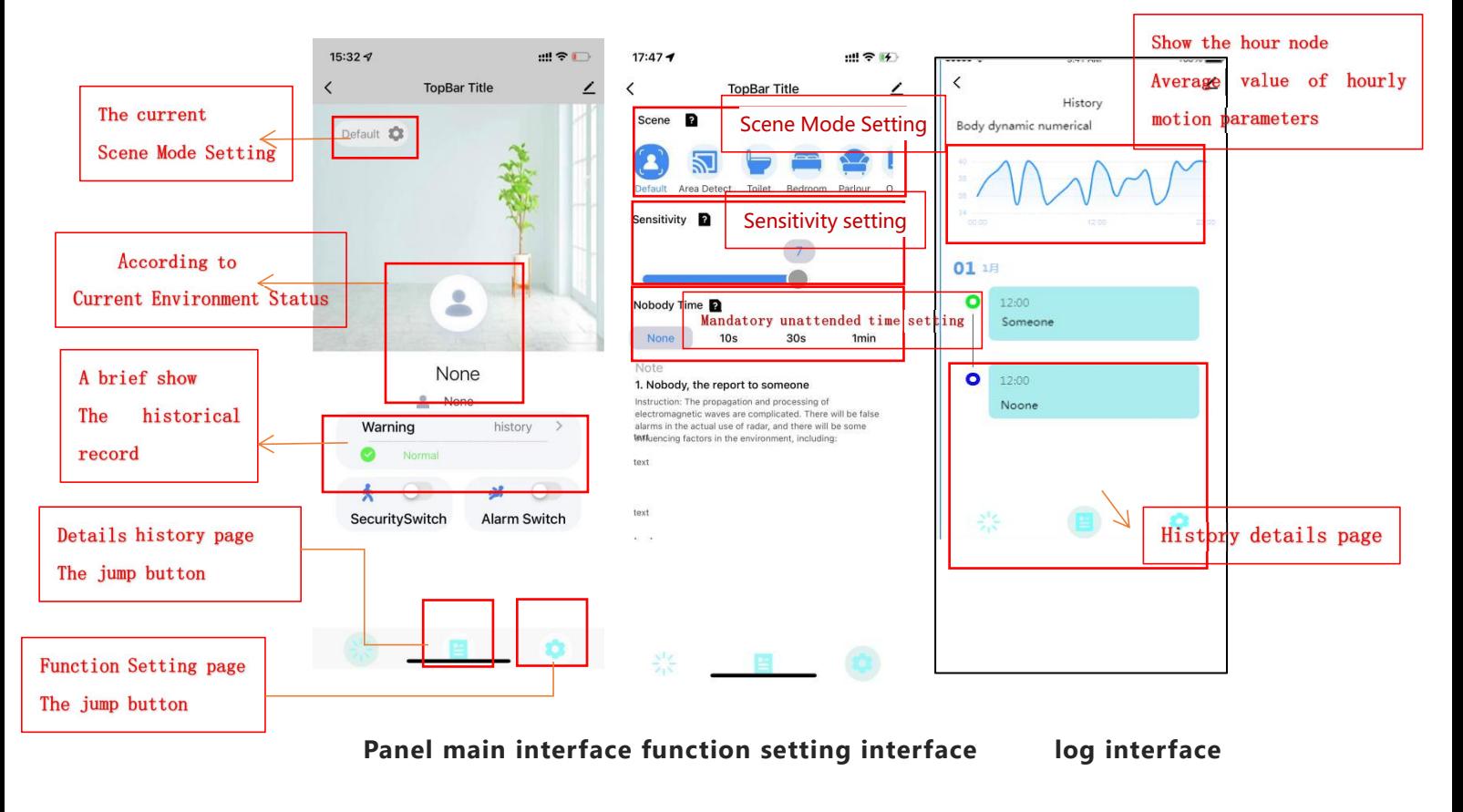

### <span id="page-4-0"></span>2.APP panel interface introduction

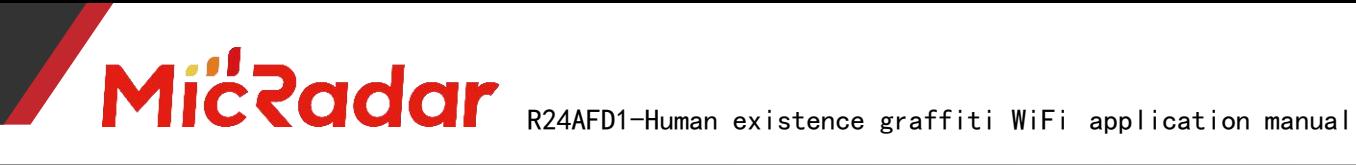

#### <span id="page-5-0"></span>3.Introduction to the application scenarios and

#### functions of human presence radar:

#### 1. Restrictions on human radar installation scenarios:

Human presence radar is only suitable for indoor scenes

·It is necessary to avoid fans, etc., which will vibrate and rotate metals within the radar detection range

#### 2. Main function points of human presence radar:

Someone/Nobody Status Judgment Active/Still/Stateless Judgment Judgment of body movement range

#### <span id="page-5-1"></span>4.Detailed description of main functions of human

#### presence radar

#### 1. Judgment of someone/nobody status:

#### • No Time Test:

When there is no one in the radar detection range, the radar will detect whether there is no human movement, breathing and other actions within the range for a period of time, and output the unmanned state when it is confirmed that there is no one. (It is normal to enter the unmanned state within 5 minutes in a normal environment)

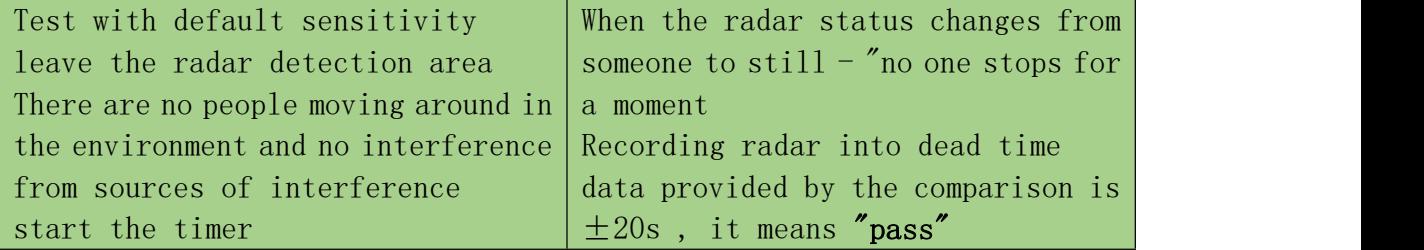

Example test table format:

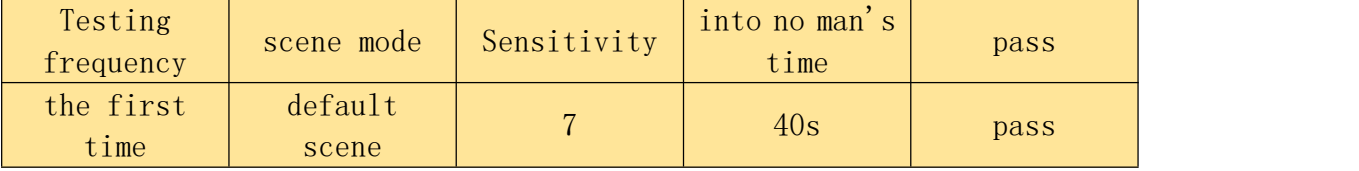

#### Trigger distance test:

When a person within the radar detection range enters the trigger, the

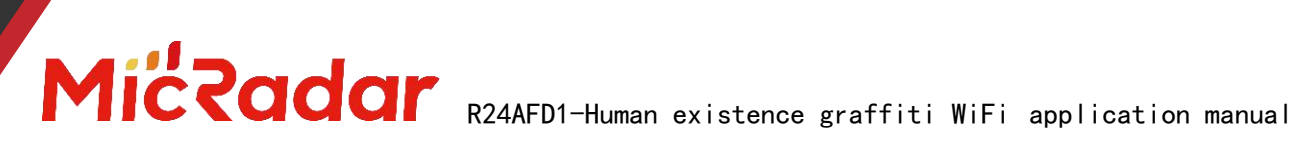

radar will instantly display the presence status.

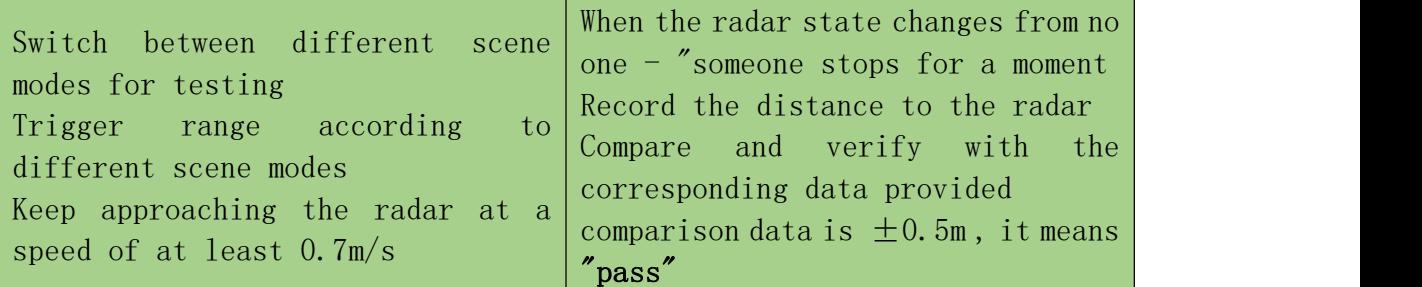

Example test table format:

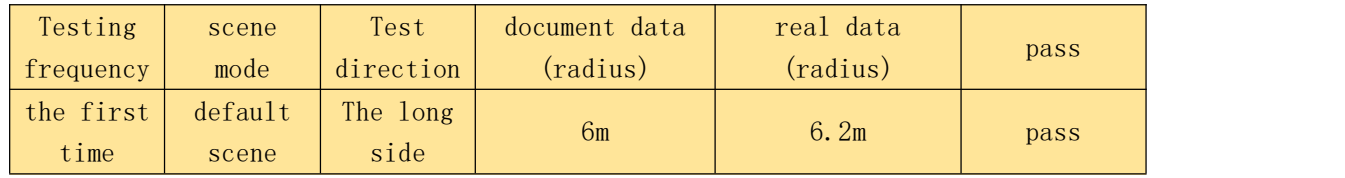

#### • Sitting distance test:

When the person within the radar detection range remains stationary,

the radar will continuously display the stationary state of the person.

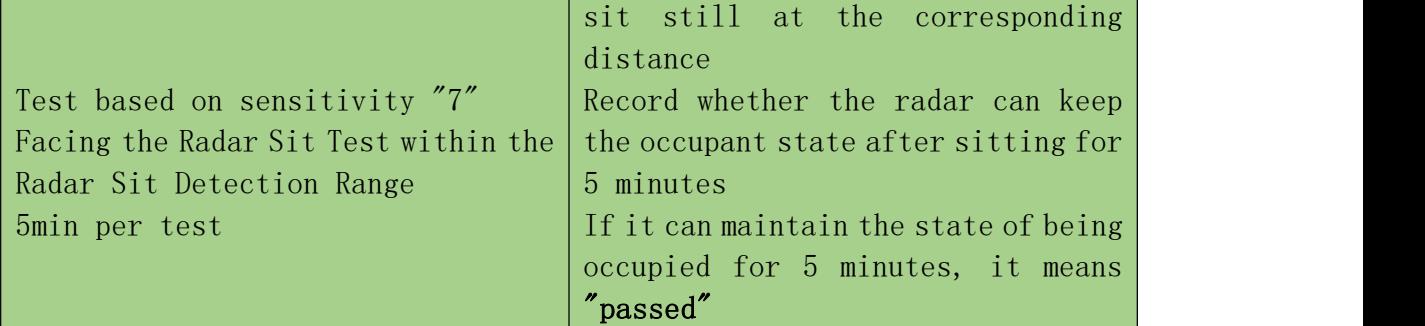

Example test table format:

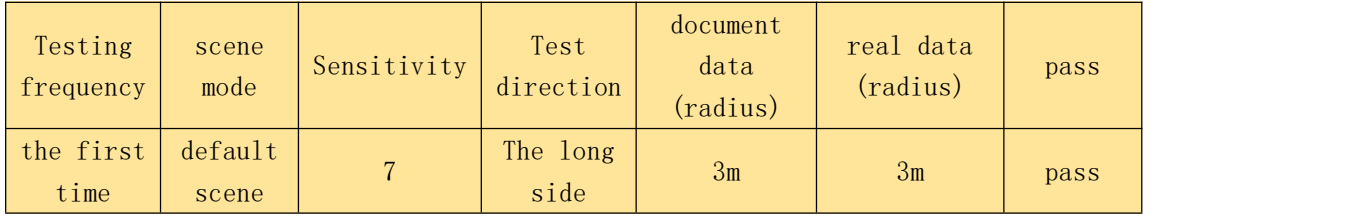

### 2. Active/static/stateless judgment:

#### Active state test:

When the tester continuously walks or continues to make large movements in the detection area of the human presence radar, the active state will be output (the "static state" triggers the "active state" response time of about 1s)

# MICROOOF R24AFD1-Human existence graffiti WiFi application manual

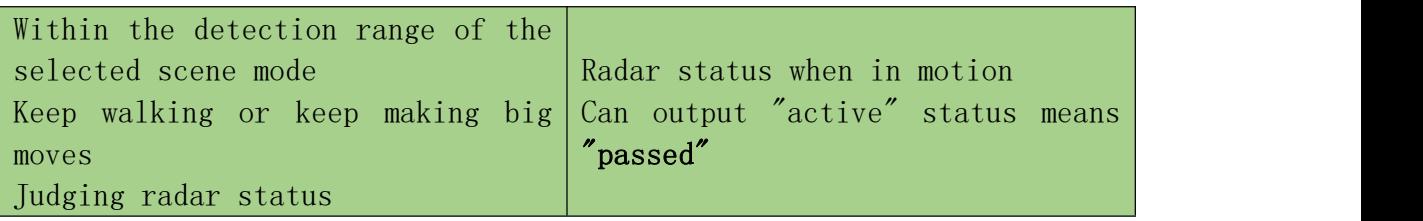

Example test table format:

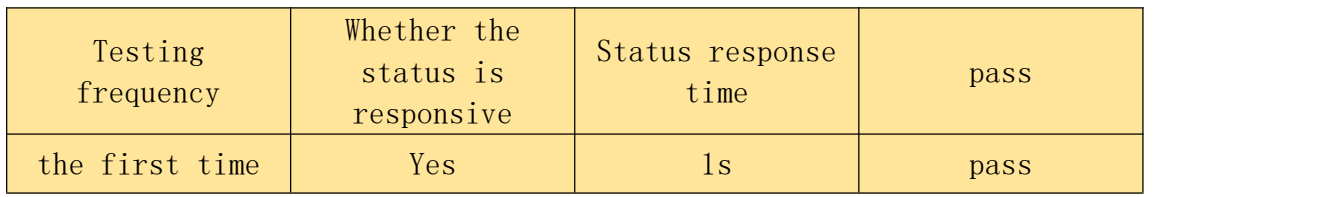

#### Static state test:

When the tester is still in the detection area of the human presence radar, or when the person just leaves the unmanned environment without entering the unmanned state, the static state will be output (the "active state" triggers the "static state" response time is about 3s)

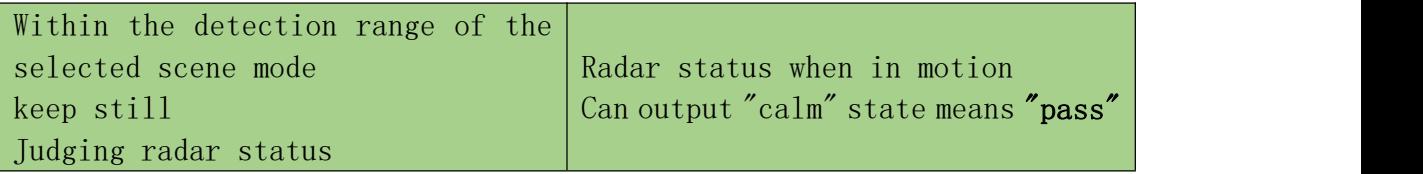

Example test table format:

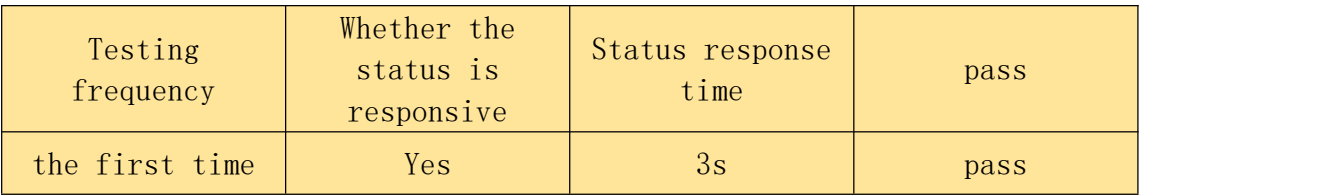

#### Stateless testing:

When the detection area is unmanned, the radar will output the

unmanned state after a certain period of time judgment.

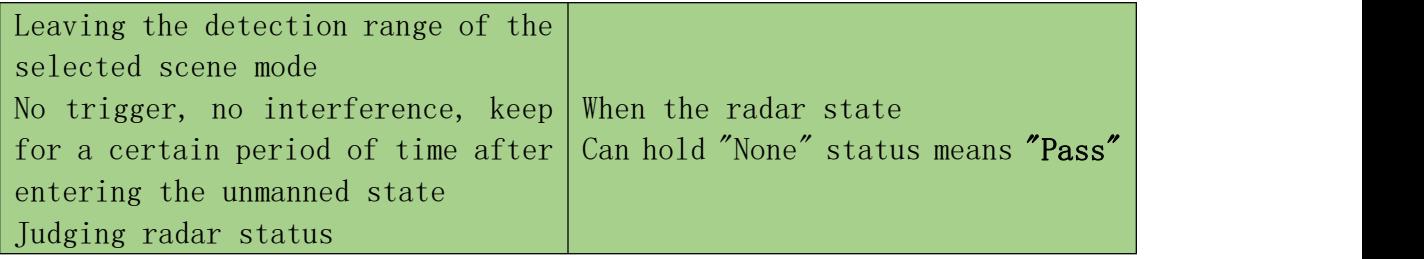

Example test table format:

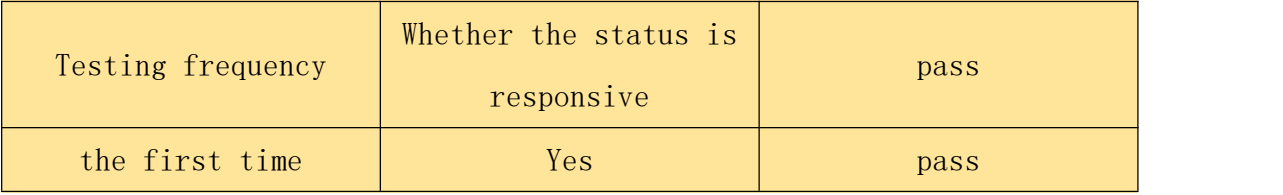

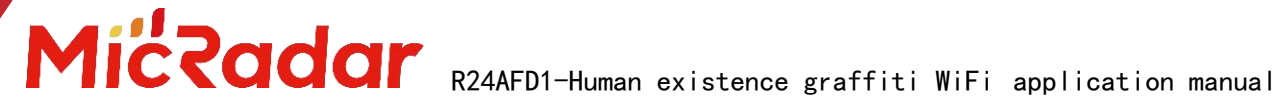

#### Judgment of body movement range :

#### Body Motion Amplitude Change Test:

remains still or has a large movement in the detection area of the human body , different body movement amplitude values will be output in real time.

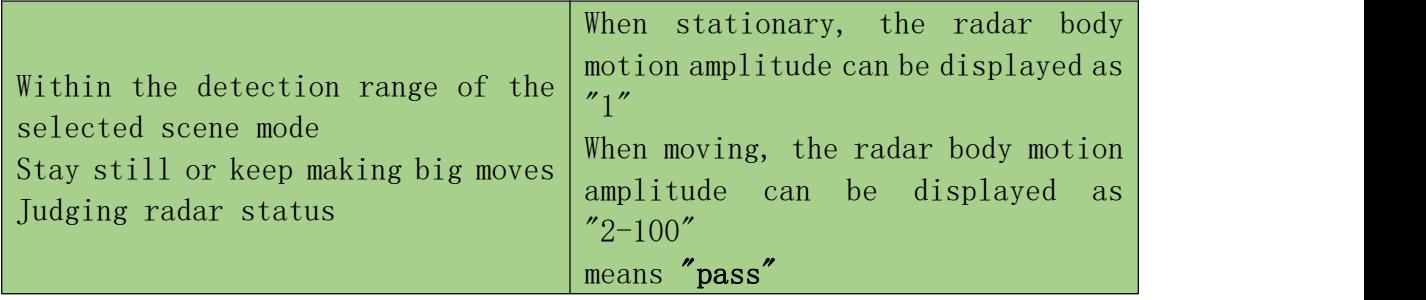

Example test table format:

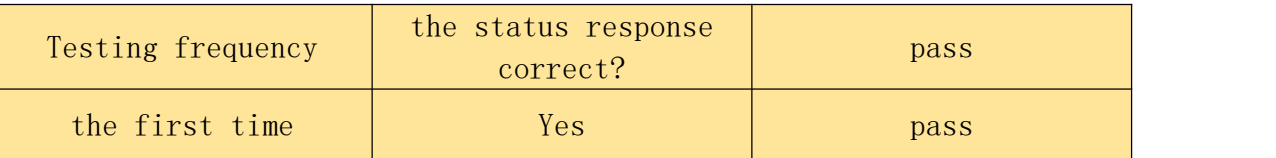

#### <span id="page-8-0"></span>5.Historical version update instructions

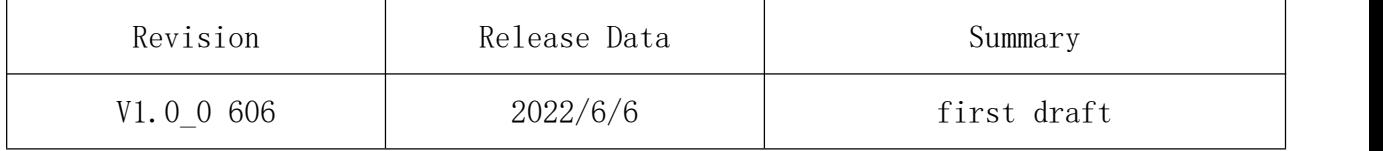